How to Delete a Cycle Count

- 1. Go into Create Cycles and Tags for Count and input your cycle. You can use the drop down or Inquiry button to find your cycle.
- 2. To delete the cycle count, click on the LDELETE button

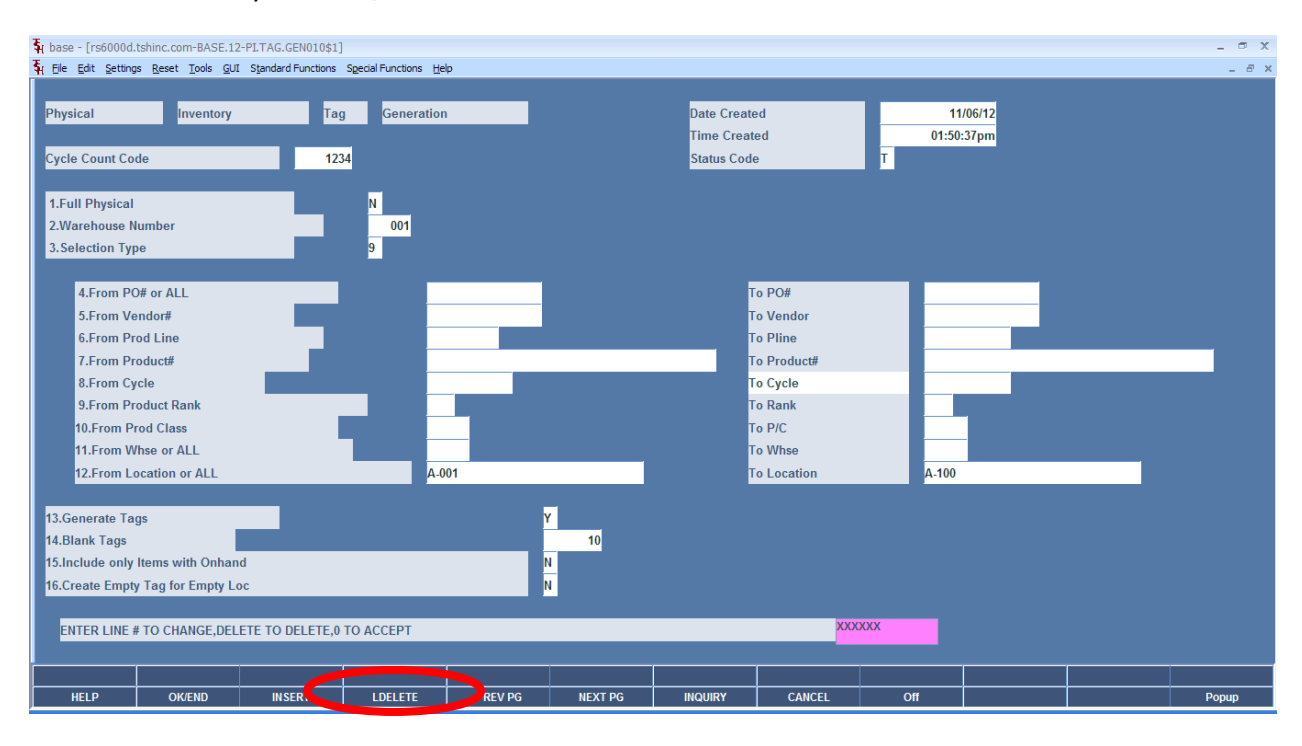

3. Answer "Y\*\*\*" to the question: ARE YOU SURE YOU WANT TO DELETE (Y/N)

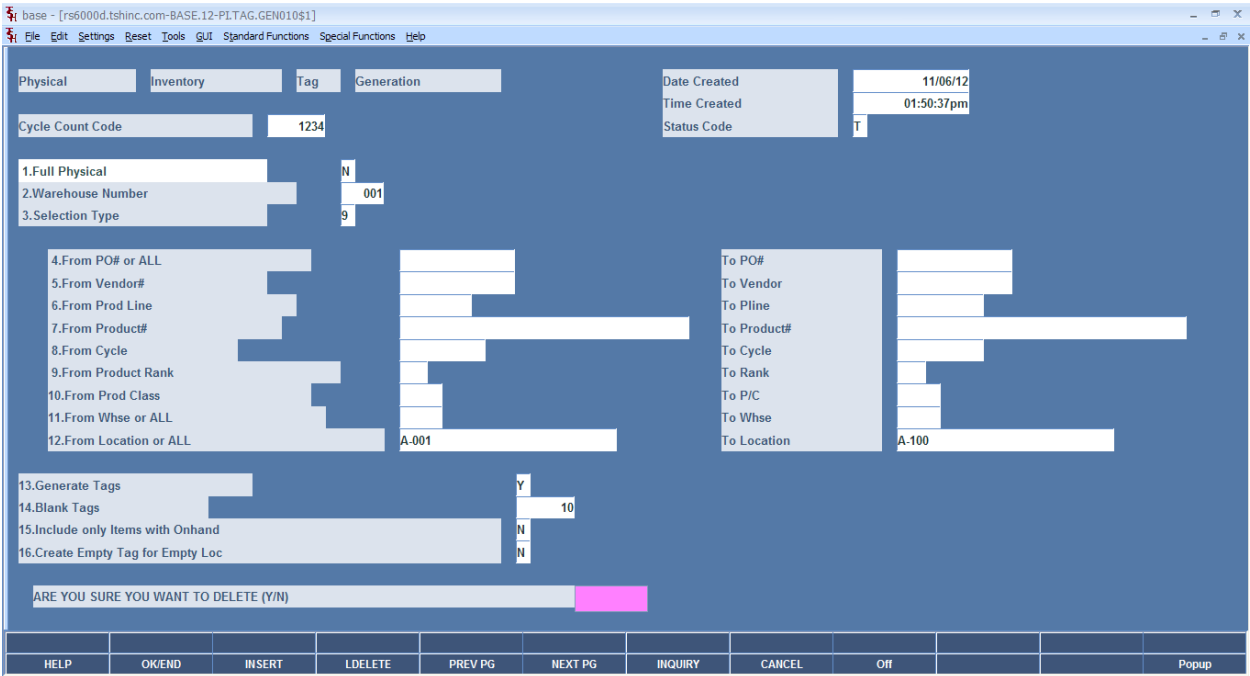

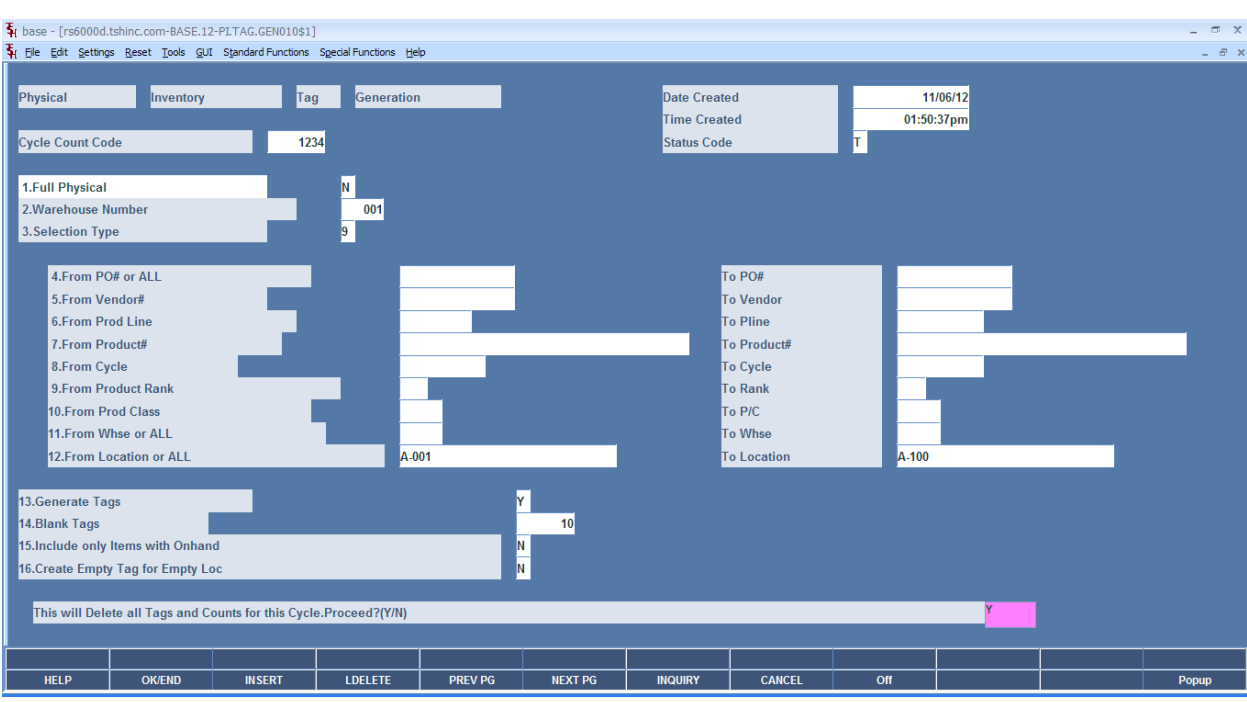

4. Answer "Y" to the prompt: "This will Delete all Tags and Counts for this Cycle. Proceed? (Y/N).

5. Your cycle count has now been deleted.